# Getting Started

**take**payments gateway V1.1 – 16th December 2019

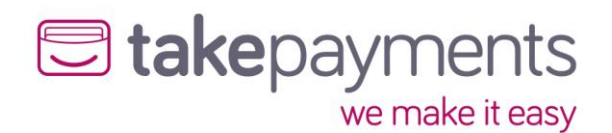

# U takepayments

# Contents

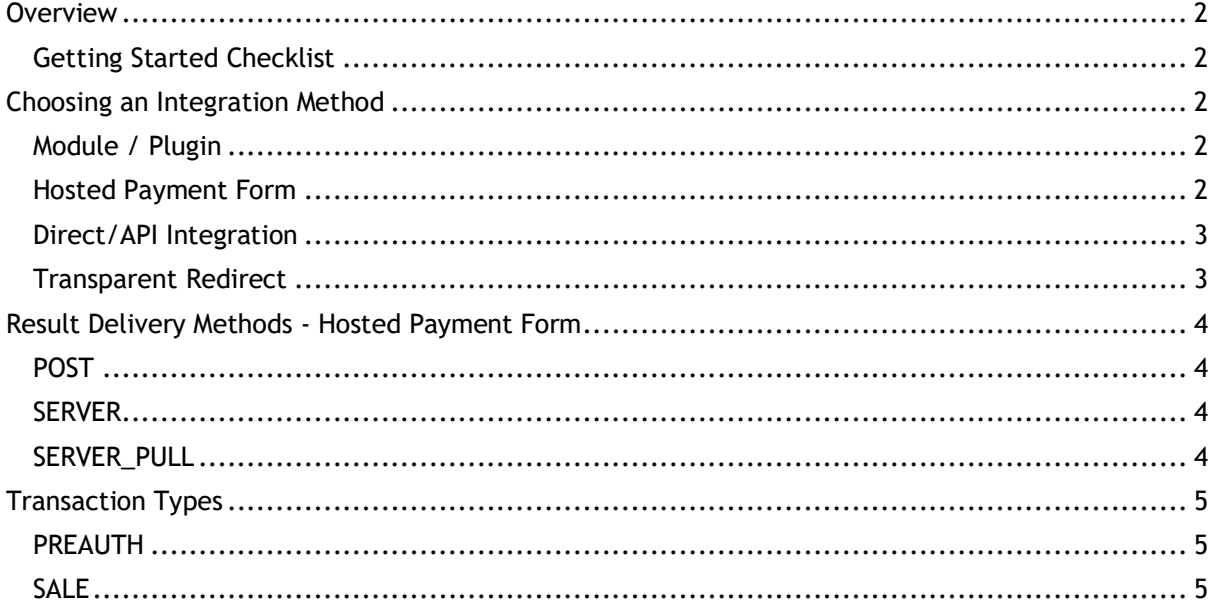

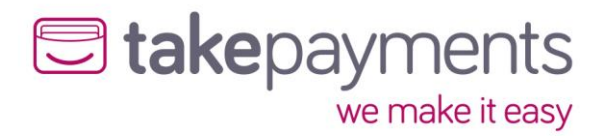

#### <span id="page-2-0"></span>**Overview**

This Integration pack will allow you to integrate with the takepayments payment gateway, using the test or live merchant details available from takepayments

#### <span id="page-2-1"></span>Getting Started Checklist

Before you start your integration, please run through this checklist to ensure you have everything that you need. Please refer to the FAQ's at the end of this document for more information on where to locate this information.

- 1. Access to the Merchant Management System (MMS)
	- [https://mms.tponlinepayments2.com](https://mms.tponlinepayments2.com/)
- 2. Test merchant ID / gateway account ID this can be found in the MMS under Account Admin -> Gateway Account Admin.
- 3. Merchant password this can be set/reset in the MMS under Account Admin -> Gateway Account Admin.
- 4. Pre shared key this can be found in the MMS under Account Admin -> Gateway Account Settings.
- 5. Hash method this can be found in the MMS under Account Admin -> Gateway Account Settings.

### <span id="page-2-2"></span>Choosing an Integration Method

There are three integration key methods that can be used to integrate into the payment system. The one that is most appropriate will depend on a number of factors. Our system doesn't make the merchant select which integration method can be used, and allows different integrations against the same Gateway Account to be in place simultaneously – there are certain situations which this will actually be necessary. Once you have reviewed the information below and decided on the most appropriate integration method for your needs, please refer to the integration specific documentation for the technical details on its implementation.

#### <span id="page-2-3"></span>Module / Plugin

We have a library of plugins & modules for inclusion in the leading e-commerce / shopping cart platforms. These modules include the integration methods below. Platforms supported include: WooCommerce, Magento, OpenCart, Prestashop - for a full up to date list please visit<https://www.takepayments.com/developer-support/shopping-carts/> **Difficulty: Very easy** - This integration method is the easiest to implement, as the plugin / module just needs installing and setting up with your details.

#### <span id="page-2-4"></span>Hosted Payment Form

We can provide a secure payment form which the customer is redirected to during the checkout process. They will complete the order on our system and then be redirected back to the merchant's system with the results of the transaction. Our system allows this payment form to be completely re-skinned so that it closely matches the merchant's own branding. This method is generally used by merchants who are using a shopping cart that does not support the Direct/API integration method, merchants who cannot host secure (HTTPS) pages or merchants who would like to completely outsource the payment process of their website – usually for PCI compliance reasons. Please review the Result Delivery Methods section below for information on the different result delivery methods.

**Difficulty: Easy** - This integration uses the users browser as a data relay, for the payment request. There are some additional steps required to securely transmit the data to/from the payment gateway, as well as handling the response.

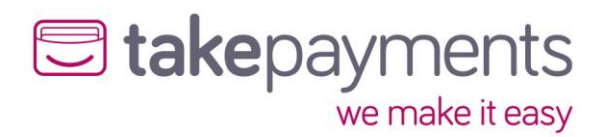

#### <span id="page-3-0"></span>Direct/API Integration

Direct/API processing allows merchants to keep their customers on their site throughout the entire checkout process. This provides a much smoother checkout experience, and keeps the details of the underlying payment processor completely hidden from the customers. The API for this method exposes the full functionality of the payment system. This method requires the merchant's system to be able to serve out HTTPS pages, which will require them to have an SSL certificate.

**Difficulty: Intermediate -** This integration method is the simple to implement, as well as giving you the most control of the transaction process, however this method requires that port 4430 be open outbound on your server (hosting providers will be able to support) The domains that need to be accessible with port 44430 are then you will need outbound port 4430 open for communication with *- gw1.tponlinepayments2.com, gw2.tponlinepayments2.com & gw3.tponlinepayments2.com*

If IP whitelisting is required, the IP addresses used are: 37.200.119.135, 91.185.171.231, 91.185.171.234 or 37.200.119.138

#### <span id="page-3-1"></span>Transparent Redirect

The Transparent Redirect method allows the merchant's system to appear to keep the customer on their own system during the checkout process, but the card details don't actually touch the merchant's system – they get posted directly across to the payment system. This approximates the appearance and experience of the Direct/API method, but it has the same compliancy requirements as the Hosted Payment Form method. This method requires the merchant's system to be able to serve out HTTPS pages, which will require them to have an SSL certificate.

**Difficulty: Hard** - This integration uses the users browser as a data relay, there are some additional steps required to securely transmit the data to/from the payment gateway, as well as handling the response. These additional steps add complexity to the integration.

All of the above methods demonstrate how to post the transactional data across to the payment page in a secure manner. The transaction data MUST be protected as it is being delivered to the payment form via the customer's browser. The data is protected by the use of Hashing. Hashing is used to produce a unique "signature" for the data being passed (it is generated using not only the data being transmitted, but also secret data that is not transmitted, so the fraudster cannot recreate the hash digest with the data that is passed via their browser). The hash signature is then re-calculated on receipt of the transmitted data, and if it does not match the hash signature that was transmitted with the data, then the data has been tampered with, and the transaction will stop with an error message. The same process (in reverse) should be carried out by this site on receipt of the transaction results. The worst kinds of customer tampering could be lowering the transaction price (say from £100.00 down to £1.00),or making a failed transaction look like an authorised one. This is called a "man-in-the- middle" attack.

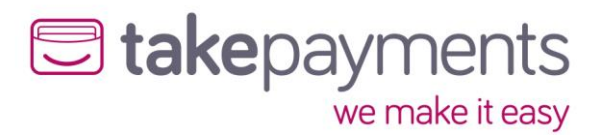

# <span id="page-4-0"></span>Result Delivery Methods - Hosted Payment Form

For the Hosted Payment Form method, Merchant's systems need to know the result for each completed transaction. The Server Result Methods determine how the transaction results are delivered back to the merchants system. They all have their own reasons to choose/not choose them. This is a decision that the merchant must make. Below is some information to help decide which method is most suited. Once decided, there is a section in this document for each of the methods to explain the implementation and its requirements in more detail.

#### <span id="page-4-1"></span>POST

Choosing the POST method will deliver the full results via the customer's browser as a form post back to the CallbackURL. This is usually the least difficult method to implement. The downside is, if the CallbackURL does not begin with HTTPS (notice the significance of the S), then the connection is not secure. If that is the case, most modern browsers throw a security warning to the customer explaining that sensitive information is being passed over to an insecure connection. We do not send sensitive information back, but the browsers are trying to safeguard the customer. As a result, we show the customer a dialog informing them of the reason why they are about to see a security warning and how to handle it. The next two Server Result Methods exchange the transaction results directing with the merchants system and the payment page (removing the customer's browser from the process).

#### <span id="page-4-2"></span>**SERVER**

When chosen, the results are PUSHED TO the ServerResultURL on the merchant's website BEFORE the customer is redirected back to the merchant's site. This has the advantage of getting around the modern security warning if the merchant is not using HTTPS (Secure Connection). The downside is, this is probably the hardest of the methods to implement.

#### <span id="page-4-3"></span>SERVER\_PULL

When chosen, the results are PULLED FROM the payment form by the merchant's system AFTER the customer has been redirected back to the website. This has the advantage of getting around the modern security warning if you're not using HTTPS (Secure Connection). Its downside, it is not necessarily the easiest of the methods to implement.

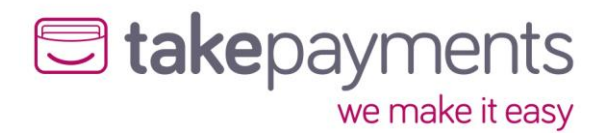

# <span id="page-5-0"></span>Transaction Types

#### <span id="page-5-1"></span>PREAUTH

You request an authorisation when a customer makes a purchase. An authorisation, provided by the customer's card issuing bank, confirms the cardholder's ability to pay, ensuring that the customer's credit card account is in good standing with sufficient funds to complete the purchase. The funds will need to be collected/capture as part of a linked transaction to receive the funds.

#### <span id="page-5-2"></span>**SALE**

A sale combines the authorisation and capture process in one transaction. Credit card associations require that you submit a sale transaction request only when you fulfil an order immediately. For example, when selling an item over the counter in a retail store. Transactions that include physical shipments are not fulfilled until shipment, usually sometime after the customer' purchases' the product, and so would not qualify as a sales transaction.